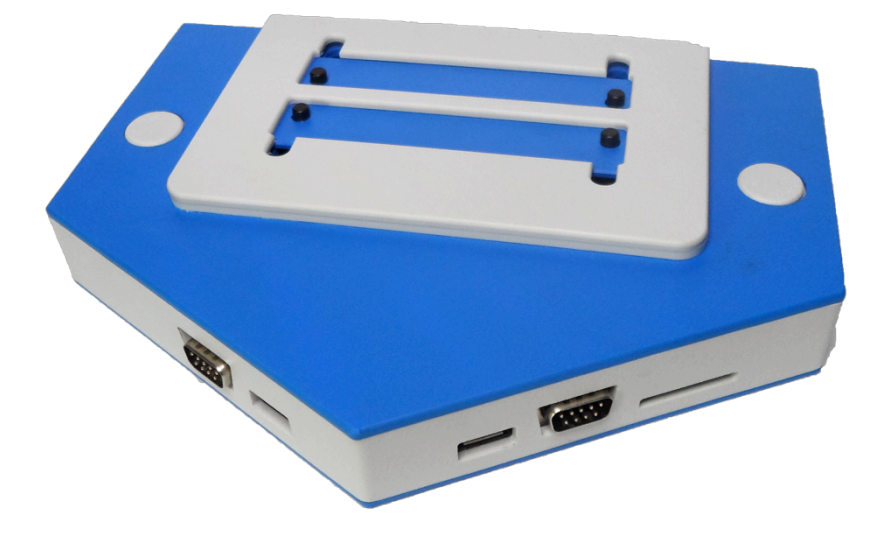

# Zemmix Neo Lite BR Edition Manual do Usuário

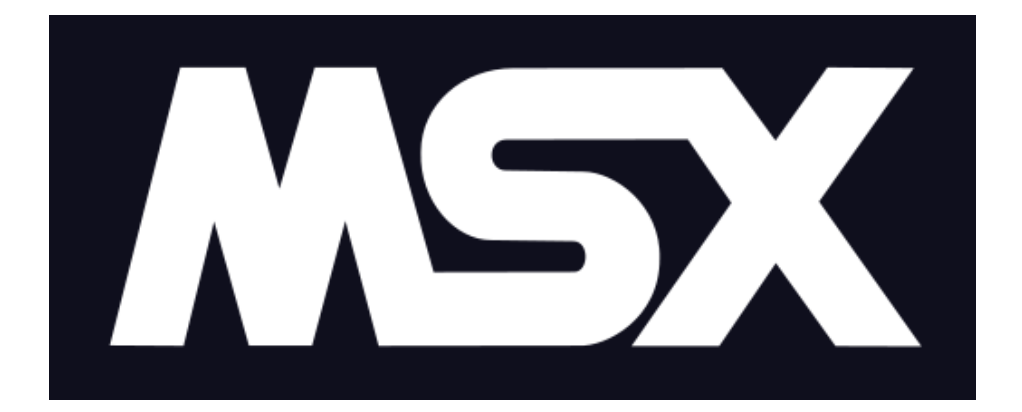

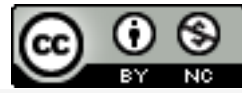

A obra Zemmix Neo Lite BR Edition - Manual do Usuário de Bruno Nazareth está licenciado com uma Licença Creative Commons - Atribuição-NãoComercial 4.0 Internacional.

Baseado no trabalho disponível em mailto: brnazareth em gmail ponto

# Índice

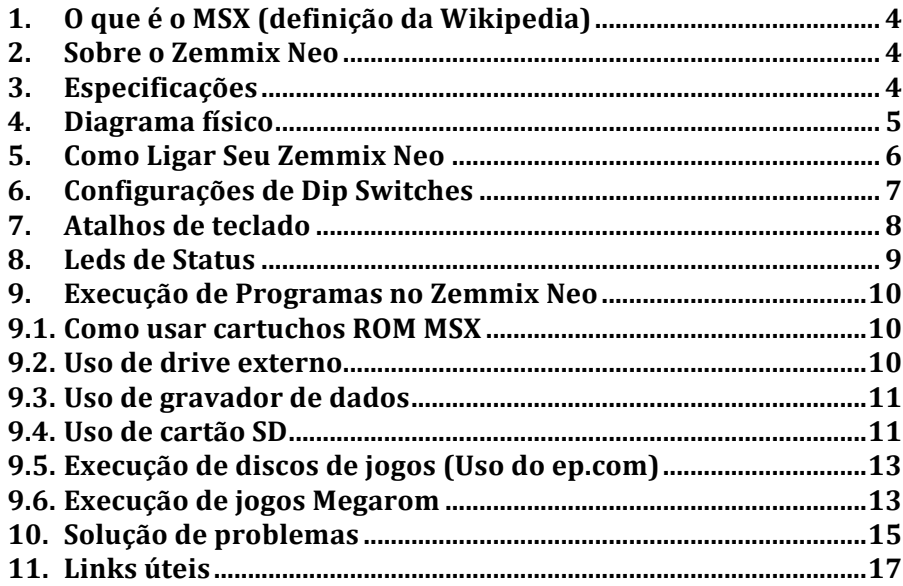

#### **1. O que é o MSX (definição da Wikipedia)**

MSX é o nome de uma arquitetura padrão para computadores pessoais, lancada pela Microsoft em 16 de junho de 1983 e concebido por Kazuhiki Nishi, vice-presidente da Microsoft Iapão e diretor da ASCII Corporation. Dizse que a Microsoft liderou o projeto como uma tentativa de criar um padrão unificado para os fabricantes de hardware. Apesar do envolvimento da Microsoft, computadores baseados no MSX raramente são vistos nos Estados Unidos, mas foram populares em países como Japão, Oriente Médio, Brasil, União Soviética, Holanda, Espanha e menor volume em diversos países europeus. É difícil estimar quantos computadores MSX foram vendidos mundialmente, mas eventualmente 5 milhões de unidades foram vendidas apenas no Japão.

### **2. Sobre o Zemmix Neo**

O Zemmix Neo é um hardware baseado na placa e código fonte do One Chip MSX (OCM). Basicamente, foram implementadas todas as funcionalidades do OCM e acrescentado um gerador de scanlines. Possui ainda suporte a teclados USB que emulem o padrão PS2.

# **3. Especificações**

- Compatível com MSX2+
- Turbo de 8MHz
- 4 Megabytes de Mapper e 1 Megabyte de ESE-MegaRAM
- Saída VGA 15/31KHz
- Saídas de Vídeo Composto, S-Video
- Cartão SD (até 2GB em FAT16)
- Teclado PS/2 e USB
- 2 Slots para cartuchos
- Áudio Estéreo
- FM
- 1MB ESE-RAM SCC+
- Entrada para Cassete

# **4. Diagrama físico**

## Vista Superior:

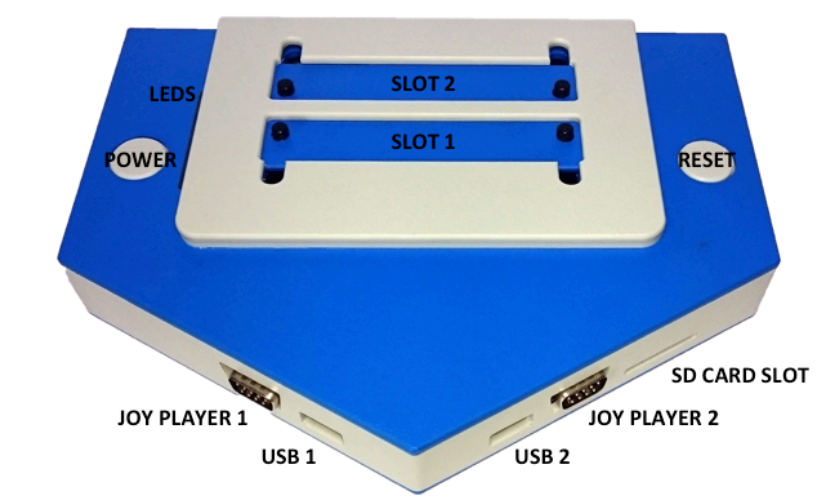

Vista Traseira:

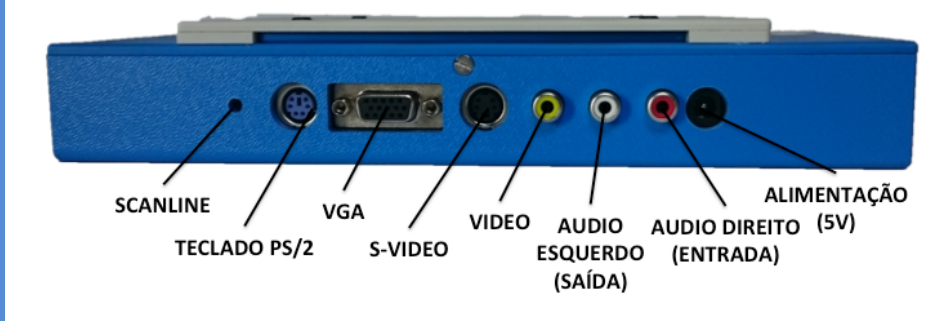

## **5. Como Ligar Seu Zemmix Neo**

Antes de ligar seu Zemmix Neo, efetue as seguintes conexões:

- 1) Alimentação: a fonte deve ser de 5 volts e 2 ampéres. O polo positivo é o pino central.
- 2) Video: para melhor qualidade de imagem é recomendado utilizar a saída de video VGA. O Zemmix Neo, diferentemente de computadores MSX clássicos, suporta qualquer monitor equipados com este tipo de conector. Caso sua televisão não suporte essa entrada, prefira SVIDEO e por último o conector de VIDEO (amarelo).
- 3) Audio: conecte as saídas de audio direita e esquerda a uma caixa de som amplificada ou uma mesa/amplificador externo. Caso sua televisão não suporte audio stereo, utilize apenas o conector de saída de audio esquerdo (branco).
- 4) Teclado: a porta USB 2 suporta utilização de teclados que emulem o protocolo PS/2. Teclados reconhecidos como HID (Human Interface Device) não são suportados. Teclados padrão PS/2 também podem ser utilizados no conector traseiro do Zemmix Neo.
- 5) Cartuchos ROM ou Cartão SD: Insira os cartuchos ROM ou o cartão SD nos slots.

**ATENÇÃO:** Remover qualquer conexão ou dispositivo de armazenamento com seu Zemmix Neo ligado pode danifica-lo. Desligue sempre o Zemmix Neo antes de fazer qualquer alteração.

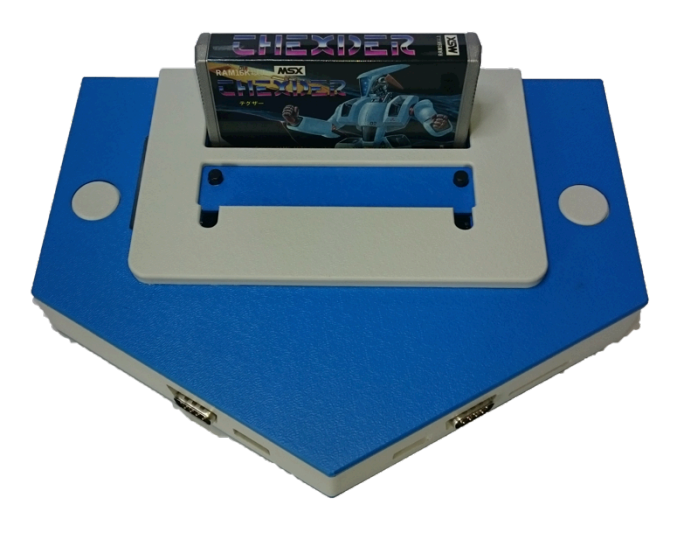

# **6. Configurações de Dip Switches**

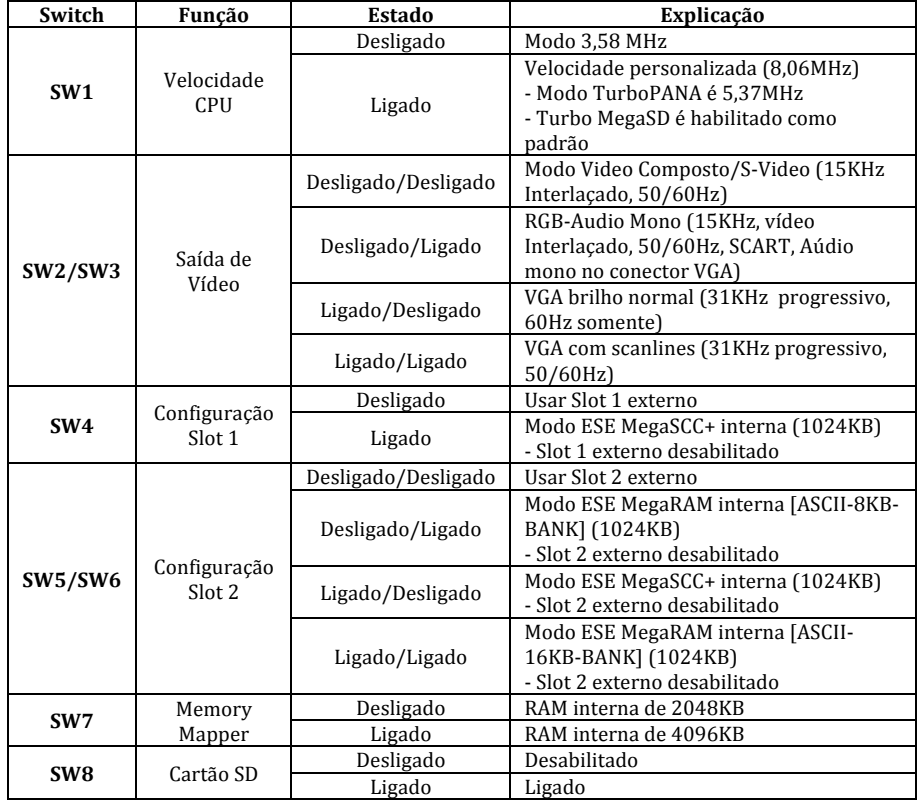

Exemplo de dip switches (recomendada por padrão):

- Ligadas:  $1, 2, 3$  e  $8$
- Desligadas: 4, 5, 6, 7

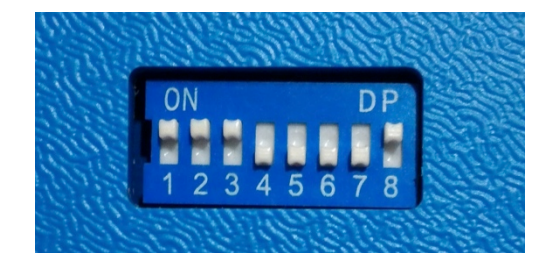

# **7. Atalhos de teclado**

O Zemmix Neo suporta teclados PS/2 ou USB que emule comandos PS/2. Algumas teclas de um MSX tradicional foram mapeadas para serem adequadas aos teclados modernos. Existem também algumas teclas e combinações que podem ser utilizadas para alterar as configurações de hardware do Zemmix Neo:

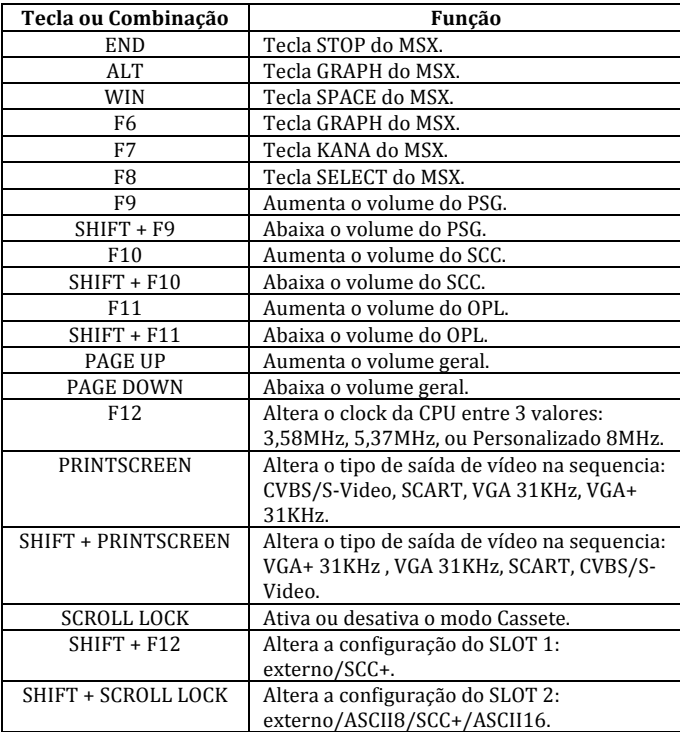

### **8. Leds de Status**

Os LEDs indicam algumas configurações atuais. Os LEDs Verdes são numerados de 1 a 8 no sentido de cima para baixo e o Vermelho é o 9. Durante os ajustes de volume os LEDs são usados para indicar o nível de volume, no estilo Bargraph. Após um tempo os LEDs voltam à indicar as configurações atuais:

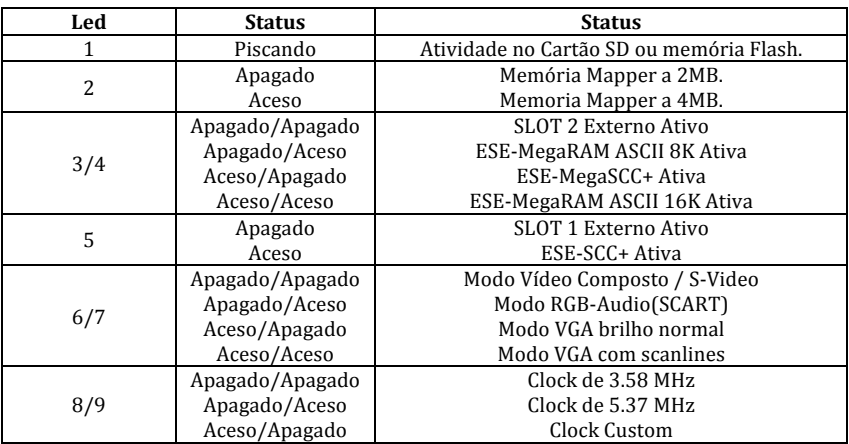

No teclado os LEDs também são indicadores para alguns estados:

- LED Scroll Lock: modo cassete ativado;
- LED: Num Lock: modo Kana ativado

# **9. Execução de Programas no Zemmix Neo**

# **9.1. Comousar cartuchos ROM MSX**

Os dois slots do Zemmix Neo podem ser utilizados para executar cartuchos ROM. Para ativar o slot 1 é necessário manter a dip switch 4 desligada. Para ativar o slot 2, desligue as dip switches  $5 \text{ e } 6$ .

Após alterar as configurações das dip switches, basta inserir o cartucho e ligar o Zemmix Neo.

**ATENÇÃO:** Não insira ou remova os cartuchos com o Zemmix Neo Ligado!

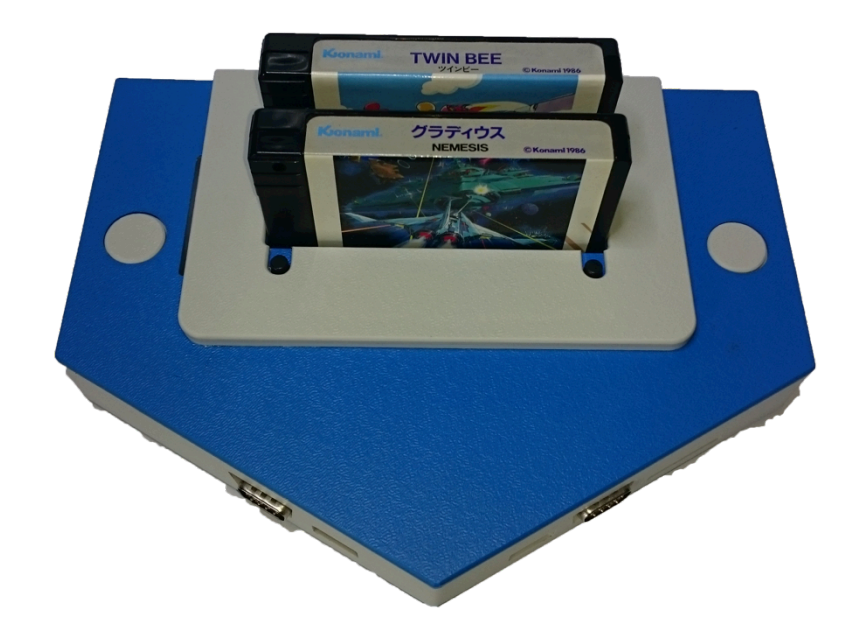

#### **9.2.Uso de drive externo**

Além de alterar as dip switches para habilitar os slots para Interface de drive externo, é necessário ainda desabilitar o leitor de cartões SD que pode interferir no funcionamento:

- 1. Desligue a dip switch 8. (Quando a dip switch  $8$  está ligada significa habilitar o cartão de leitor SD e pode gerar erros com o FDD)
- 2. Insira a interface de drive no slot Pode ser utilizado qualquer slot. Certifique-se que está bem encaixado.
- 3. Ligar o Zemmix Neo

Caso tenha um disco inserido no drive, ele será lido. Caso contrário será exibida a tela de Disk BASIC.

### **9.3.Uso de gravador de dados**

 $\acute{E}$  possível ligar um gravador de fitas cassete ao Zemmix Neo:

- 1. Desligue a dip switch 8 para usar o gravador de dados.
- 2. Ligar o Zemmix Neo e apertar a tecla Scroll Lock uma vez.
- 3. Ligar o gravador no conector RCA VERMELHO. Esse conector é compartilhado como entrada e saída K7.
- 4. Inserir o comando adequado.

Após a exibição da tela de BASIC, entre com o comando CLOAD (Pode ser utilizado BLOAD, RUN de acordo com o manual de instruções da fita cassete). Não existe conexão "remote" no Zemmix Neo, portanto é requerido pressionar os botões play/stop/record no gravador manualmente.

#### **9.4.Uso de cartão SD**

É possível utilizar cartões SD como armazenamento de programas executáveis, arquivos ROM, arquivos DSK e etc. O Zemmix Neo aceita cartões de no máximo 2GB formatados apenas em FAT16.

**ATENÇÃO:** O Zemmix Neo não é compatível com cartões SDHC e não suporta cartões maiores que 2GB.

- 1. Certifique-se que o cartão utilizado é compatível com o Zemmix Neo.
- 2. Ligue a dip switch 8 com o Zemmix Neo desligado.
- 3. Insira o cartão SD no Zemmix Neo. Será escutado um clique quando o cartão estiver conectado corretamente.

4. Use o cartão SD como um dispositivo de armazenamento em massa.

Após a inicialização, será exibida a tela do Disk BASIC. Podem ser utilizados os comandos de BASIC para manipulação de arquivos (FILES, SAVE, LOAD, etc...) para controlar o cartão SD. Normalmente, o cartão SD é reconhecido como drive A. Caso exista uma interface de disco externa conectada, o cartão será reconhecido como drive C.

- 5. Uso do MSX-DOS2: Os arquivos MSXDOS2.SYS e COMMAND2.COM podem ser copiados para o cartão SD. É possível encontrar esses arquivos em repositórios na Internet.
- 6. Uso do ROMLOAD: Arquivos ROM podem ser executados através do comando romload <arquivo .rom>. Os arquivos ROM podem ser executados em conjunto com a emulação da SCC+ e MegaRAM controladas através das dip switches 4, 5 e 6.
- 7. Uso do MGLOCM: Arquivos ROM podem ser executados através do comando mglocm <arquivo .rom> com configuração automática dos periféricos internos.

Para remover o cartão SD, desligue o Zemmix Neo e pressione o cartão. Será ouvido um clique quando o cartão for ejetado.

**ATENÇÃO:** O LED 8 piscará quando o cartão SD estiver em uso. O cartão pode ser danificado se removido ou o Zemmix Neo com o cartão estiver em uso. Verifique se o cartão está em uso antes de remove-lo.

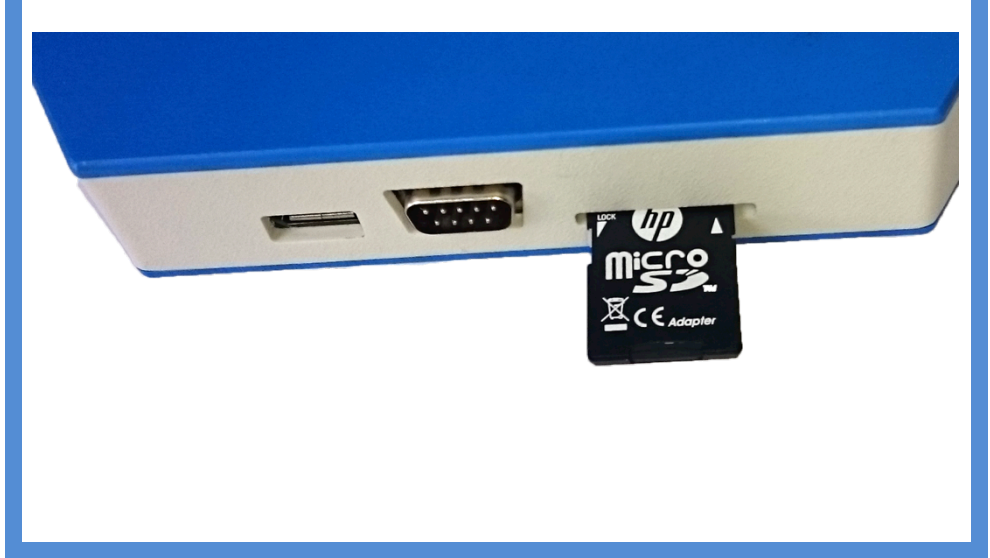

# **9.5.Execução de discos de jogos (Uso do ep.com)**

#### 1. Jogos multi-disco (Exemplo: YS 2)

Copie as imagens de disco YS21.DSK e YS22.DSK para o cartão SD (no mesmo diretório).

Execute o comando "ep YS2\*.DSK /b /r" na linha de comando.

 $\acute{E}$  possível alterar o disco com o atalho F7+Enter e depois pressione o número do disco  $(0a9)$ .

#### 2. Jogos de um disco como Age of Discovery (Jogos da Koei)

Acrescente as seguintes linhas ao Autoexec.bat:

set shell=b:\command.com path  $b:\$ 

Copie o arquivo Dai.dsk (imagem do Age of Discovery) e o reboot.com para o cartão SD.

Execute o comando "ep DAI.DSK a:" e execute "reboot.com" a partir do drive A.

 $\acute{E}$  possível salvar status dos jogos em disco. Também pode utilizar uma PAC ou FM-PAC. Alguns jogos que verificam "S-RAM" não podem ser salvos na PAC ou FM-PAC.

**ATENÇÃO:** Este método de troca de discos não funciona para jogos do tipo "3 Kingdoms".

3. Snatcher, SD-Snatcher ou Konami Game Collections Ligue a dip switch 5, desligue a dip switch  $6$  (ESE-SCC+) no Zemmix Neo e execute o comando ep para o arquivo em questão.

# **9.6.Execução de jogos Megarom**

1. Usar o romload.com para jogos megarom. Execute o comando "romload ROM NAME.rom /r /s" com a dip switch 5 ligada e a 6 desligada.

Se o arquivo ROM não for executado, é possível abrir o arquivo romload.lst para validar as opções do romload. O romload.com possui uma configuração interna para permitir a execução de Konami SCC, Konami4 (Metal Gear 1 e 2, Maze of Galious, etc...), ASCII (Bubble Bobble), ASC16K (Aleste).

2. Usar Ngload para carregar jogos megarom. Altere as dip switches no Zemmix Neo para cada tipo de cartucho: 5 desligado, 6 ligado: ESE-ASCII 8K 5 ligado, 6 desligado: ESE-SCC+

5 ligado, 6 ligado: ESE-ASCII 16K

Execute o comando "ngload ROM\_NAME /r".

É necessário alterar a extensão do arquivo ROM. Por exemplo, Konami SCC deve ser alterado para SCK/SKN/ROM, Konami 4 alterado para KNM, ASC 8k alterado para 8K e ASC 16K alterado para 16K.

 $\acute{E}$  necessário alterar a mapper megarom em conjunto com as dip switches do Zemmix Neo.

#### 3. Jogos Koei 4M

Desligue a dip switch 5 e ligue a 6 (ESE-ASCII 8K).

Ao executar uma ROM Koei 4M será exibido na tela "S-RAM check". É possível executar o jogo e salvar na PAC ou FM-PAC. Não funciona para todos os jogos da Koei.

#### 4. MGLOCM

Outra opção é usar o utilitário MGLOCM.COM. Deixe as dip switches 4, 5 e 6 desligadas, execute o comando "mglocm ROMFILE.ROM" e o utilitário irá reconhecer o formato da ROM, configurar os slots de acordo com o necessário e executar o jogo.

**ATENÇÃO:** Ao executar o MGLOCM os slots externos podem ser desativados para a ativação dos periféricos internos, causando travamento se houver algum cartucho de armazenamento em massa sendo utilizado.

# **10.Solução de problemas**

Verifique essas soluções caso encontre problemas.

#### **Problema: O Zemmix Neo não liga.**

- O cabo de força está ligado corretamente?

- A Fonte é compatível? O Zemmix Neo suporta alimentação de 5 volts com até 2 ampéres e polo positivo no centro. Apesar de funcionar, não é recomendado a alimentação pelas portas USB pois não existem proteções contra surtos de energia nessas entradas.

#### **O Zemmix Neo está ligado mas não exibe nada na tela.**

- Está ligado corretamente na TV? O conector de video no Zemmix Neo é igual ao da TV (amarelo).

- O conector/cabo não está com defeito?
- A lâmpada de status acende corretamente?

- Alguns monitores VGA não suportam a saída do Zemmix neo. Tente utilizar as saídas S-video ou A/V.

- Através das combinações das dip switches 2 e 3 é possível trocar os modos de exibição. Se a tela não exibir nada e não for detectado um problema de hardware, verifique as configurações das dip switches.

**ATENÇÃO:** Não utilize mais de uma saída de video simultaneamente. Isso pode danificar seu Zemmix Neo.

#### **O teclado não funciona**

- O teclado está conectado na porta PS/2 ou na porta USB da direita? O conector USB da esquerda não pode ser utilizado para teclado. A maioria dos teclados USB podem ser utilizados com o Zemmix Neo, mas alguns teclados não são compatíveis com a conexão PS/2. Tente um outro teclado.

- O Zemmix Neo utiliza algum teclado especial?

O Zemmix Neo utiliza o teclado padrão ABNT. Se forem pressionadas múltiplas teclas, algumas podem ser reconhecidas erroneamente.

#### **O cartucho de ROM não funciona.**

- O cartucho não está sujo? Limpe o cartucho e o slot se o cartucho não funcionar.

- Alguns cartuchos precisam ser iniciados com a tecla shift pressionada.

- Mesmo se for inserido o cartucho no Zemmix Neo com as configurações das dip switches corretas, pode ser exibida a tela do BASIC ou gráficos distorcidos. Pode ser por causa de sujeira no slot para cartuchos. É necessário proceder com a limpeza do slot.

Para limpar o slot, pode utilizar um cotonete embebido com um pouco de álcool isopropílico ou etanol. Espere secar antes de utilizar o slot.

#### **Programa no disco não funciona**

- O disco não está danificado?

- O Software no disco é compatível com MSX/MSX2/MSX2+? O Zemmix Neo é compatível com MSX2+, entretanto, não é possível garantir 100% de compatibilidade. Software de Turbo-r não é compatível.

- A leitura de discos pode ser afetada caso a cabeça de leitura esteja suja. É necessário utilizar um disco de limpeza para corrigir o problema.

#### **Cartão SD não funciona**

- A dip switch 8 está desligada? O Zemmix Neo pode ter sido enviado da "fábrica" com a dip switch desligada.

- O cartão está formatado com FAT16? Utilize este programa para formatar o cartão SD (o programa de formatação do Windows 7 pode causar alguns problemas). 

http://panasonic.jp/support/audio/sd/download/sd\_formatter.html

#### **Joystick não funciona.**

- O lovstick (joypad) é compatível com MSX? O conector é idêntico ao Sega Genesis/Mega Drive, mas não é compatível.

#### Não é possível escutar nada.

- A saída de áudio está ligada na TV? A entrada/saída de áudio também é utilizada com o gravador de dados. Se a SCC ou outros cartuchos de áudio estiverem em uso, ligue apenas o conector branco.

# **11.Links úteis**

KdL Index! Firmwares e Roms para o Zemmix Neo http://gnogni.altervista.org/

MSX.ORG Download Database/ROM Utilities mglOCM http://www.msx.org/downloads/utilities/rom

MSX Banzai! MSX-DOS2, EP, FDLoad, ROMLOAD... http://msxbanzai.tni.nl/computers/ese3.html

Documentação do Projeto por Luis Fernando Zanoto http://www.optotech.net.br/msx/zemmix\_neo/

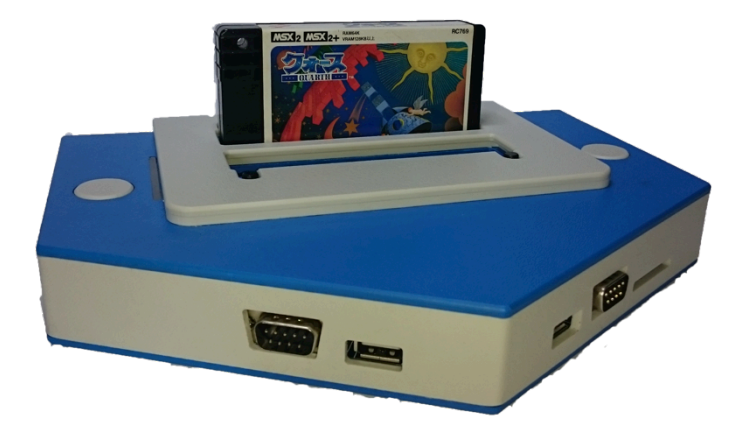

# **Agradecimentos especiais para:**

D4 Enterprise/ 1chipMSX Retroteam Neo / Zemmix Neo

**Projeto Zemmix Neo Lite BR Edition:** 

Luis Fernando Luca Luciano Sturaro Fabio Belavenuto

**Tradução Manual em Português:** Bruno Nazareth

**Imagens:**

Rudolph Gutlich

E toda comunidade MSX que apoiou o projeto.

Novembro de 2015